## **If you are saving your file as a PDF, please use these settings.**

- Start with the PDFx1a preset and then change settings to match boxes below.
- You can then, 'Save Preset" as "COB Playbook" for future use.

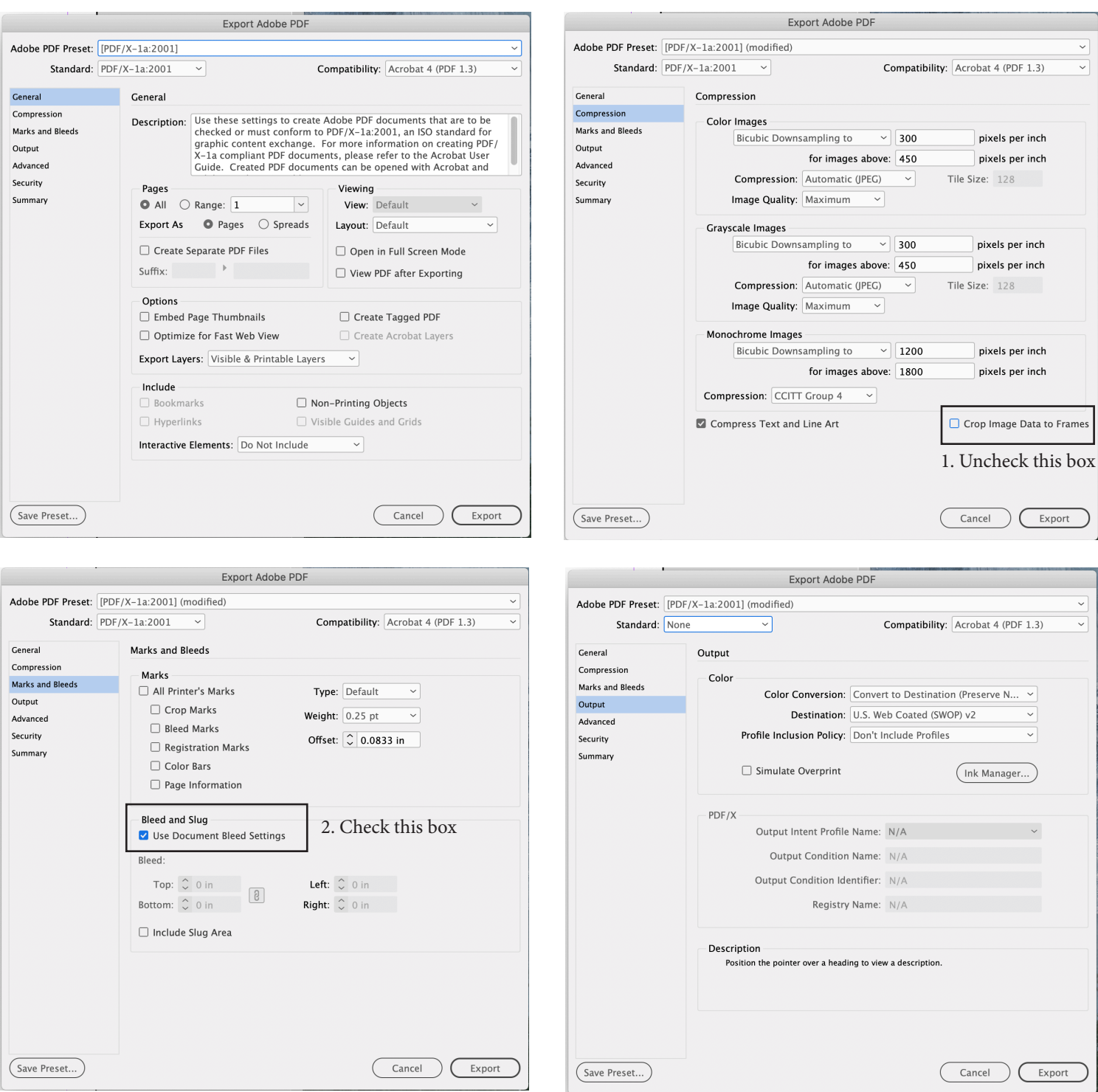

- 3. Change, "Destination: US Web Coated (SWOP) v2"
- 4. Set, "Standard: None"

 at: **katrina@katrinalyon.com**If you have any questions, or need assistance, please contact Katrina

5. Save Preset, "COB Playbook" 6. Export PDF

Save Preset As: COB Playbook

Save Preset

 $\overline{\mathbb{Z}}$  (

 $OK$ Cancel

Save Preset...